## X3-PRO G2 Serie 8 kW - 30 kW

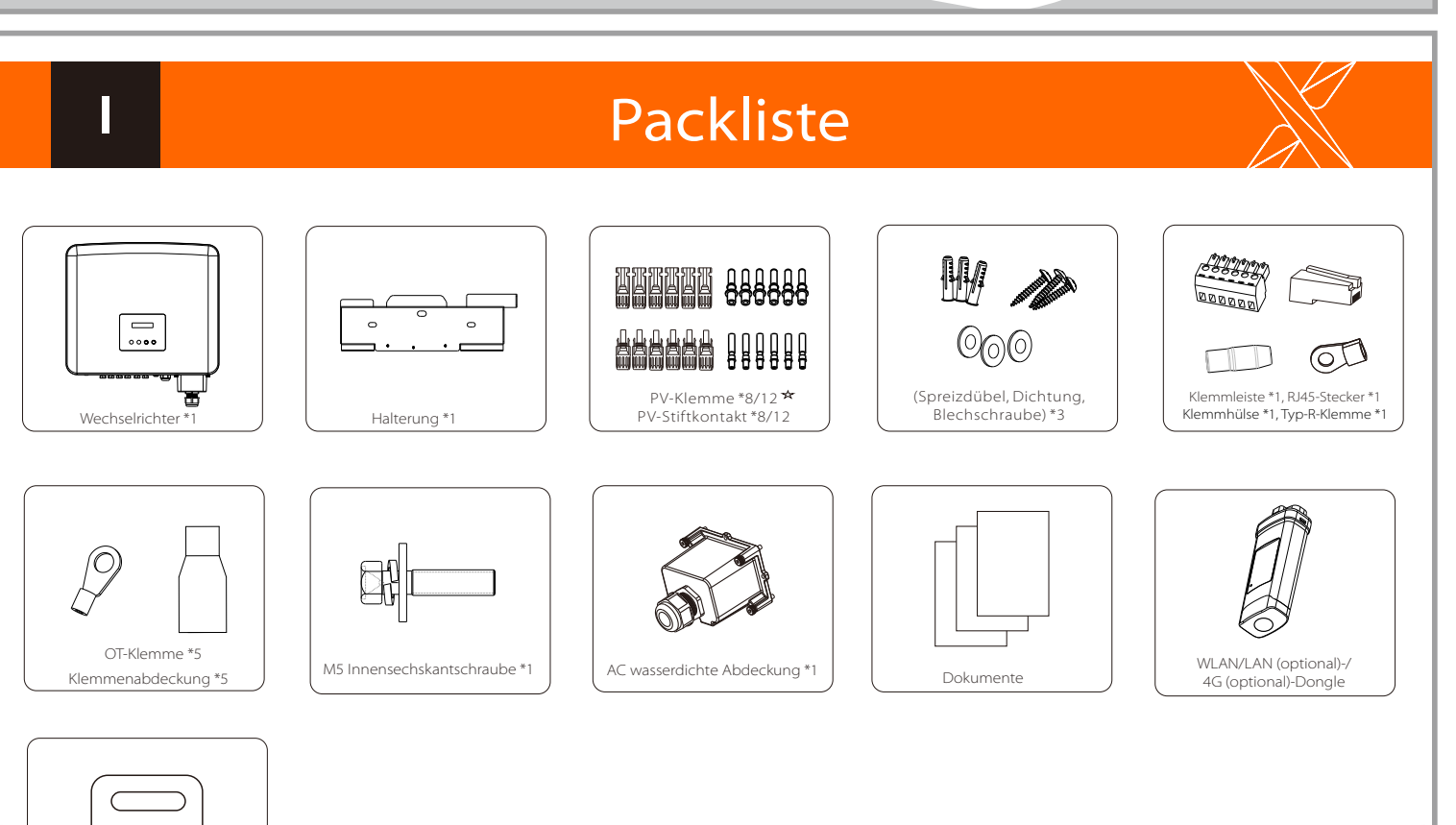

Hinweis: Die Verwendung von WLAN-Dongle und optionalem Zubehör entnehmen Sie bitte dem entsprechenden Handbuch.

Zähler (optional)

 $\left\langle \blacklozenge \right\rangle$ 

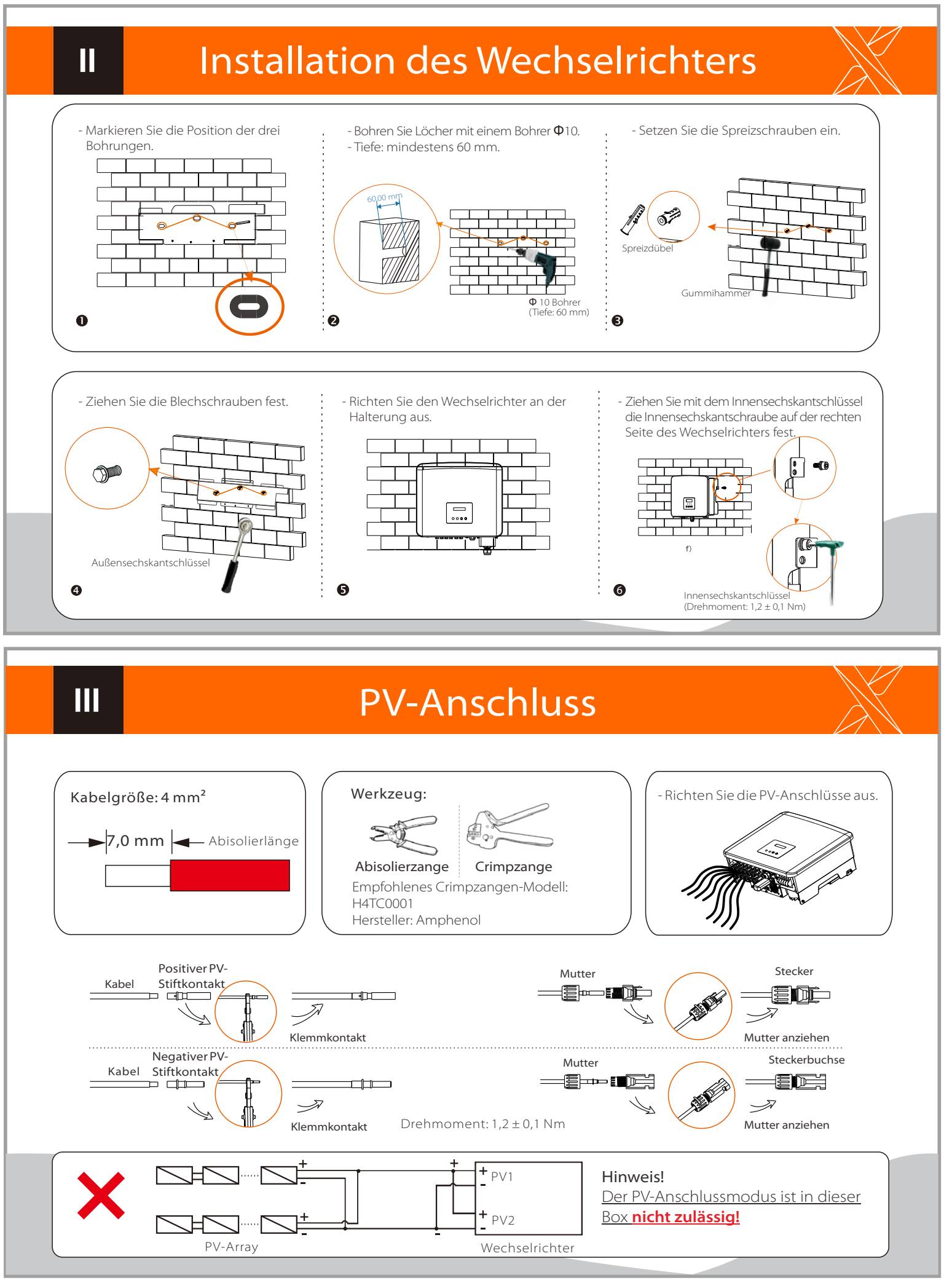

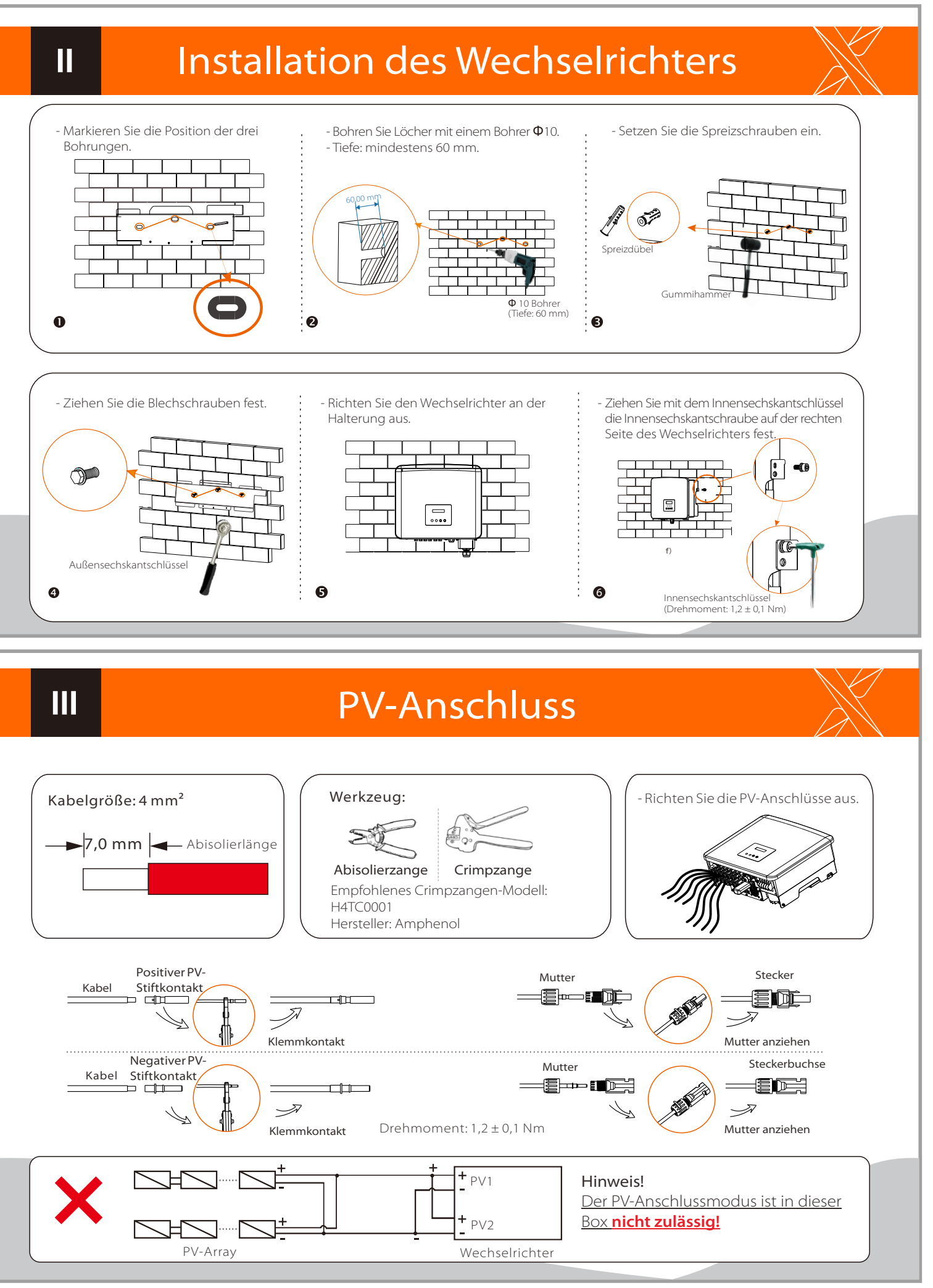

Bei Wechselrichtern mit zwei MPPT-Eingängen gibt es 4 positive und 4 negative PV-Klemmen bzw. PV-Stiftkontakte. Bei Wechselrichtern mit drei MPPT-Eingängen gibt es 6 positive und 6 negative PV-Klemmen bzw. PV-Stiftkontakte.

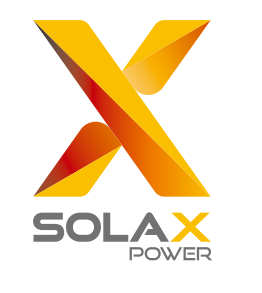

# **Schnellinstallationsanleitung**

### WLAN-Verbindung

### USB-Anschluss (zur Aktualisierung)

1) Stellen Sie sicher, dass der DC-Schalter ausgeschaltet und AC vom Netz getrennt ist. Wenn der WLAN-Dongle mit dem Anschluss verbunden ist, entfernen Sie bitte zuerst den WLAN-Dongle.

3) Drücken Sie die Tasten "Auf" und "Ab", um ARM oder DSP auszuwählen. Drücken Sie dann lange auf "Ab" und wählen Sie die richtige Aktualisierungsdatei, um die Aktualisierung zu bestätigen. ARM und DSP werden nacheinander aktualisiert. Denken Sie bitte daran, nach Abschluss der Aktualisierung den DC-Schalter auszuschalten oder den PV-Anschluss zu trennen, dann den USB-Stick abzuziehen und den WLAN-Dongle wieder anzuschließen.

### Hinweis:

Bitte wenden Sie sich an unseren Kundendienst, um das Aktualisierungspaket zu erhalten, und extrahieren Sie es auf Ihren USB-Stick. Ändern Sie nicht den Namen der Programmdatei! Ansonsten kann es dazu führen, dass der Wechselrichter nicht mehr funktioniert!

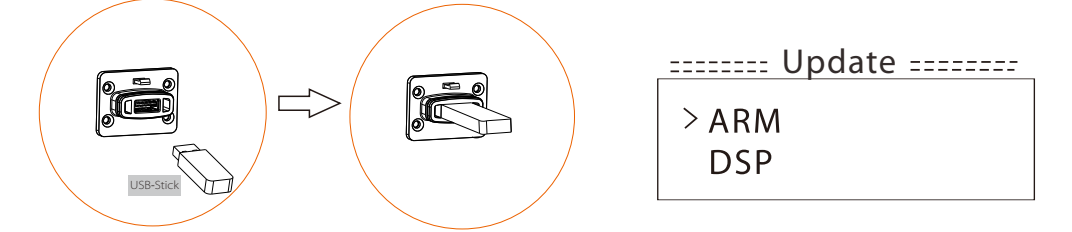

2) Stecken Sie dann den USB-Stick in den Dongle-Anschluss an der Unterseite des Wechselrichters. Schalten Sie dann den DC-Schalter ein und schließen Sie den PV-Anschluss an. Auf dem LCD wird ein Bild wie folgt angezeigt.

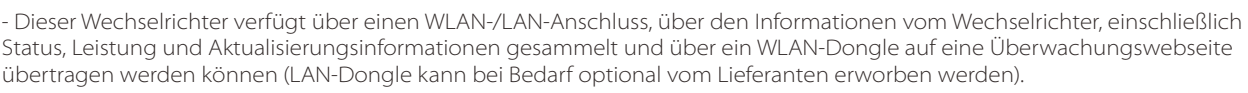

- Stecken Sie beispielsweise den WLAN-Dongle in den Anschluss mit der Bezeichnung "Dongle" auf der Unterseite des Wechselrichters.

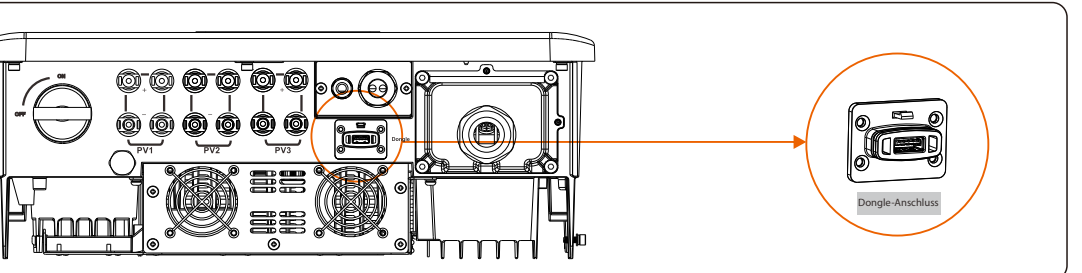

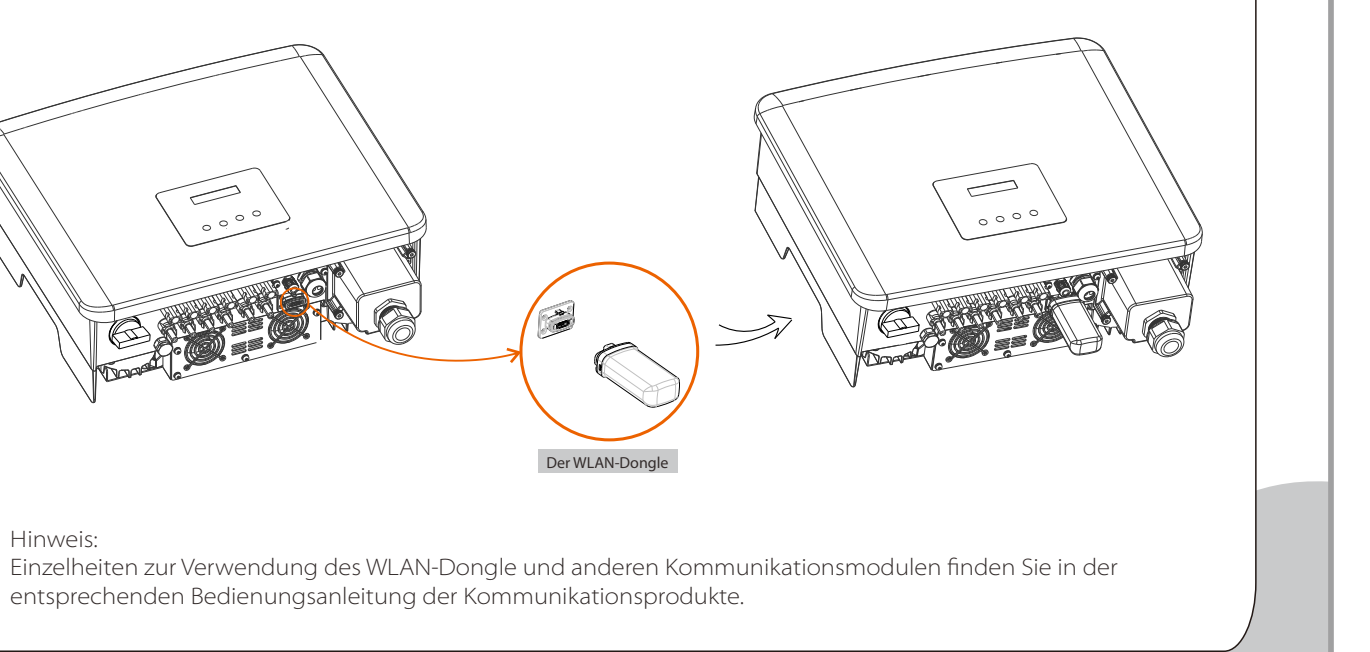

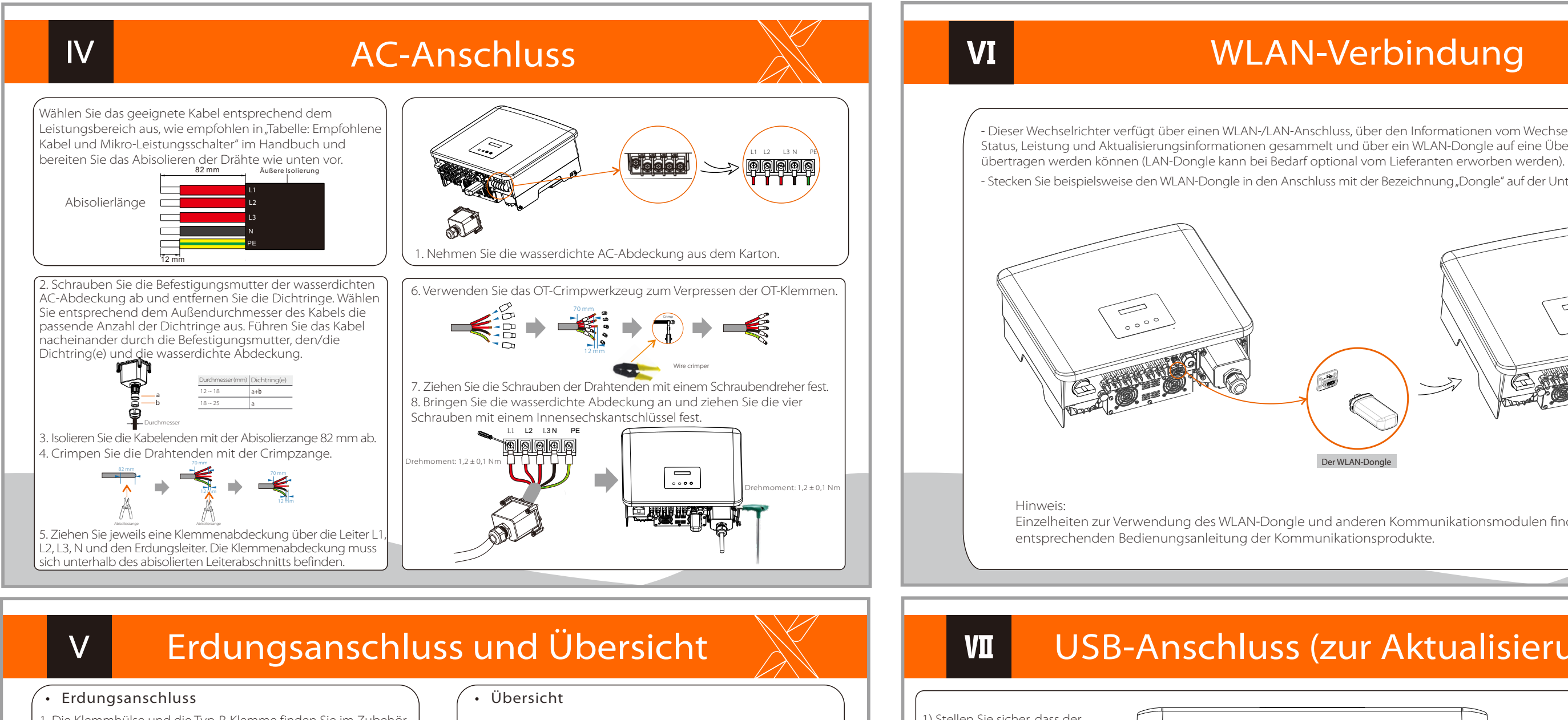

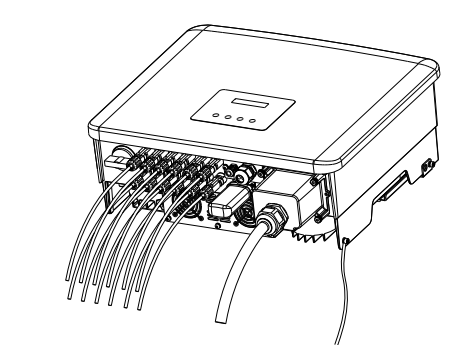

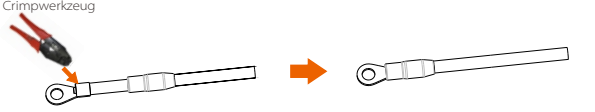

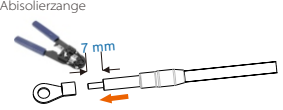

1. Die Klemmhülse und die Typ-R-Klemme finden Sie im Zubehör. Bereiten Sie ein Erdungskabel vor (4 mm<sup>2</sup>) 2. Isolieren Sie am Ende 7 mm ab und schieben Sie die Klemmhülse über das Kabel.

5. Ziehen Sie die Erdungsschraube mit einem Innensechskantschlüssel fest, wie in der Abbildung unten dargestellt.

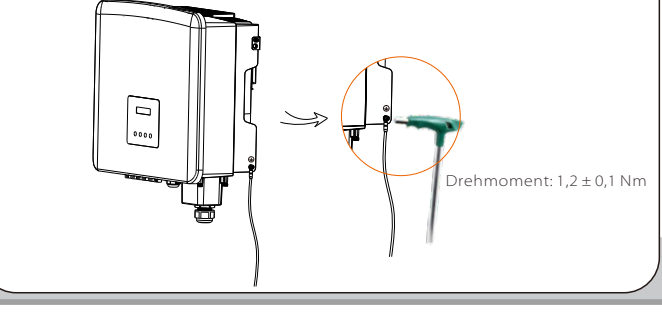

3. Stecken Sie den abisolierten Abschnitt in die Typ-R-Klemme und crimpen Sie sie.

4. Ziehen Sie die Klemmhülse über den gecrimpten Teil der Typ-R-Klemme und achten Sie auf festen Kontakt mit der Klemme.

### Wechselrichter starten:

1. Schalten Sie den externen AC-Trennschalter ein.

2. Schalten Sie den DC-Schalter auf die Stellung "ON".

3. Der Wechselrichter startet automatisch, wenn die PV-Module genug Energie erzeugen, die LED leuchtet blau.